### ОФОРМЛЕНИЕ КОМПЕНСАЦИИ НА ГОСУСЛУГАХ, ЗАПОЛНЯЕТ ТОТ РОДИТЕЛЬ, КОТОРЫЙ БУДЕТ ПЛАТИТЬ ЗА ДЕТСКИЙ САД

### 1. ЗАХОДИМ В ГОСУСЛУГИ, ОБНОВЛЯЕМ

### 2. В ПОИСКОВИКЕ (Робот Макс) вводим

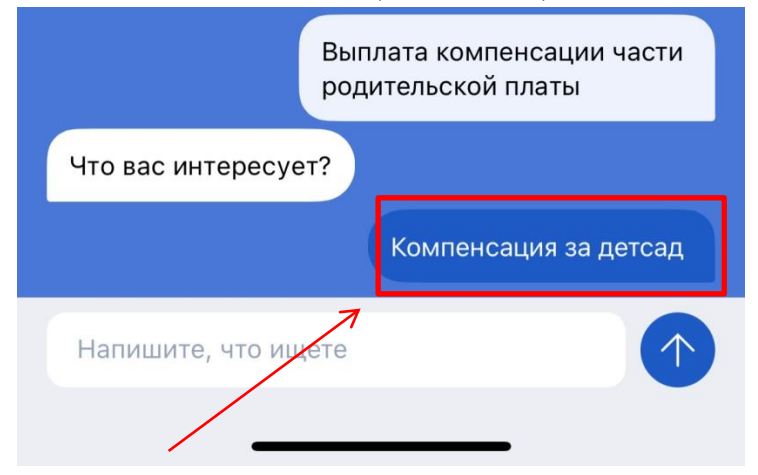

#### Нажимаем

3. Далее читаем и нажимаем кнопку начать:

SAKALITY

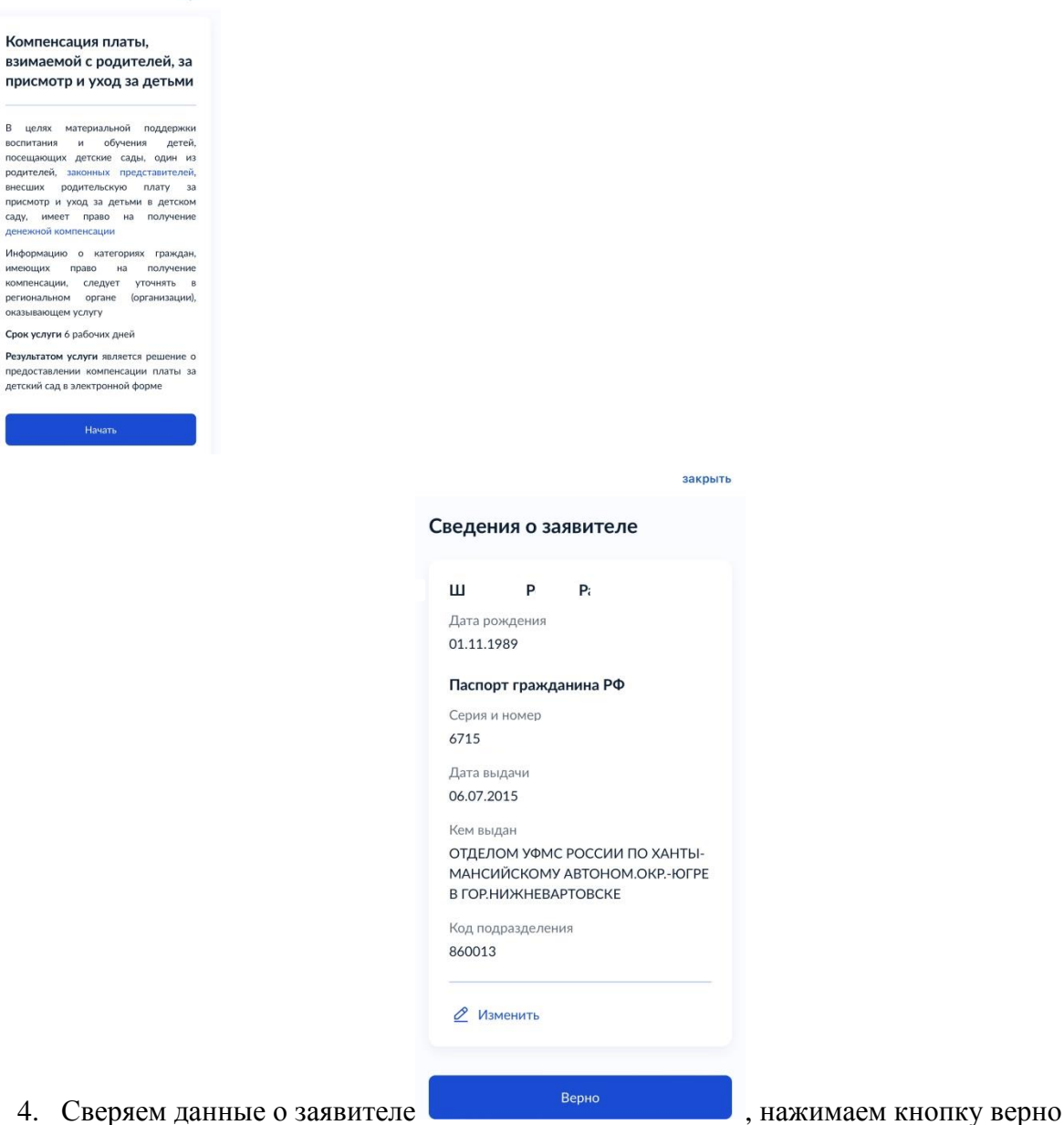

- 5. Сверяем контактный телефон, если другая так же нажимаем редактировать, либо верно
- 6. Далее сверяем электронную почту, если другая нажимаем редактировать

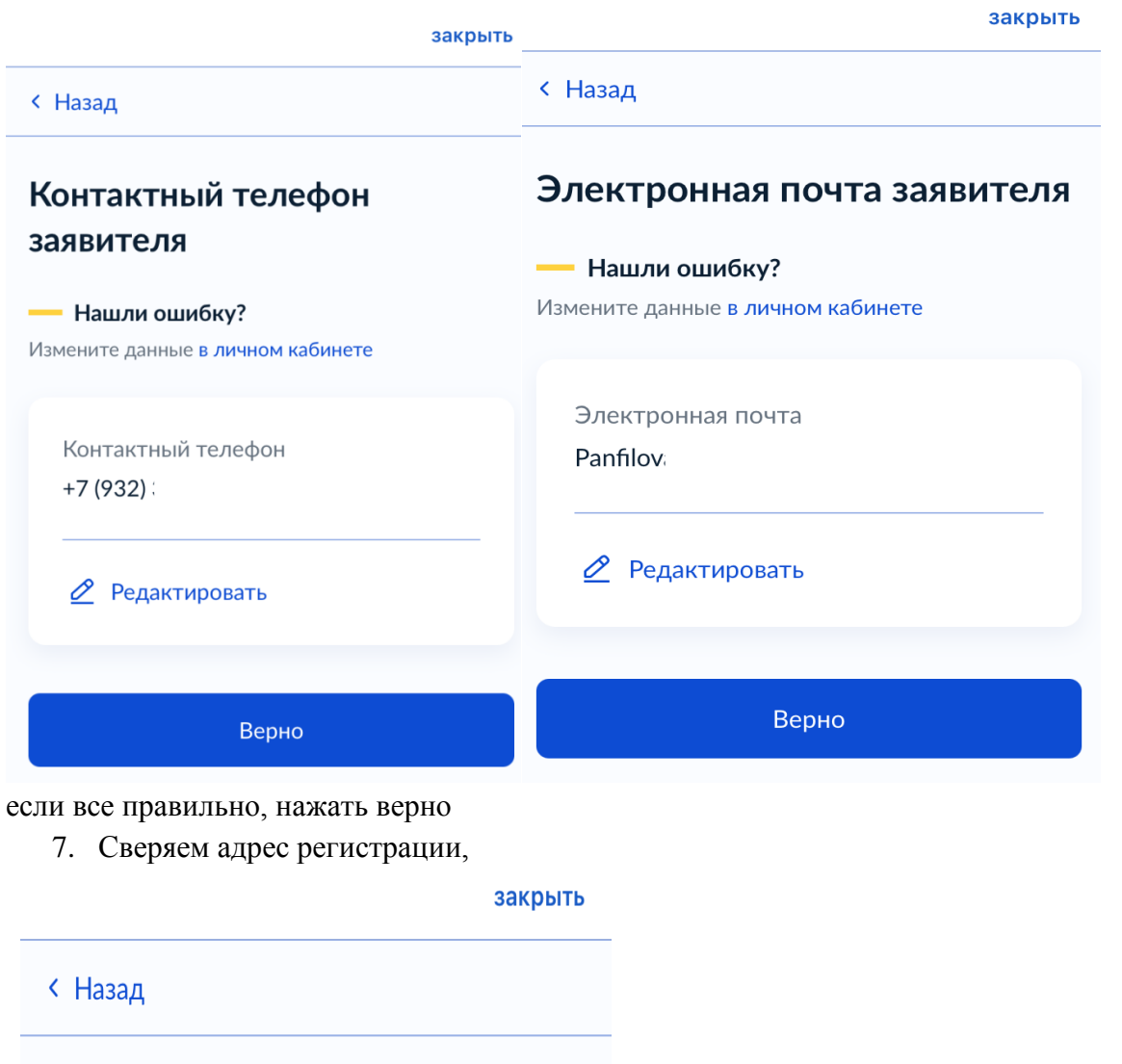

# Адрес регистрации заявителя

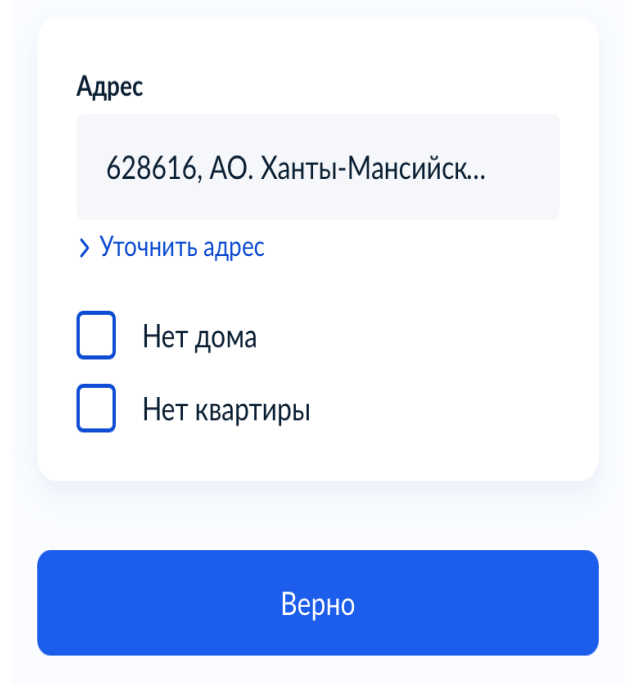

8. В сведениях о рёбенке (детях) выбираем всех детей (максимум троих), и заполняем сведения на всех детей (СНИЛС, свидетельство о рождении), галку ставим на тех детей кто будет ходить в детский сад,либо уже ходит

# Сведения о ребёнке (детях)

Укажите данные всех детей, входящих в состав семьи, в том числе детей в возрасте до 23 лет, обучающихся по очной форме обучения (за исключением детей, достигших возраста 18 лет, находившихся под попечительством)

Информацию о категории детей, которые учитываются при определении размера компенсации (в том числе в возрасте старше 18 лет, обучающихся  $\overline{p}$ очной форме уточнять обучения), следует  $\sf{B}$ региональном органе (организации), оказывающем услугу

Далее

закрыть

< Назад

# Сведения о ребёнке (детях)

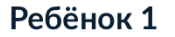

Выберите ребёнка из вашего профиля

#### Полина

Выберите ребёнка, сведения о котором содержатся в вашем личном кабинете. Если сведения о ребёнке отсутствуют в вашем личном кабинете, их можно внести вручную

Добавить

Далее

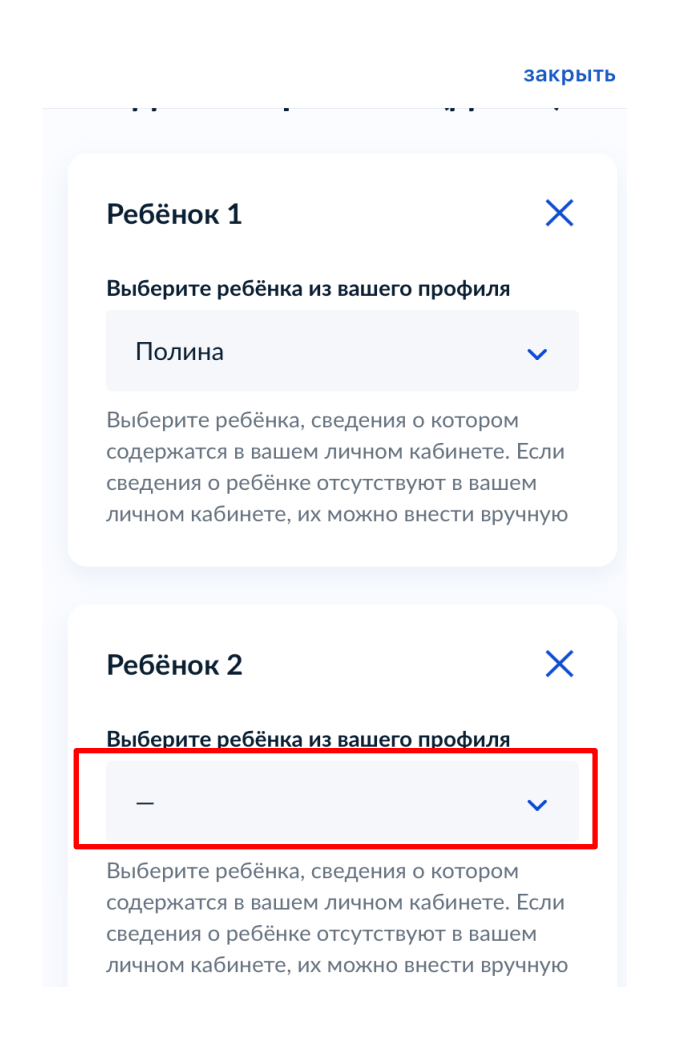

#### закрыть

### **< Назад**

# Сведения о ребёнке

#### Γл на Артемовна

Дата рождения 01.02.2021

## **2** Изменить

Верно

закры

< Назад

 $\vert\vert$   $\vert\vert$ 

# Сведения о ребёнке

Полина, 1 год

## Прошу предоставить компенсацию на этого ребёнка

При внесении данных о ребёнке, на которого оформляется компенсация за детский сад, необходимо поставить галочку и указать наименование детского сада, который посещает ребёнок

#### Наименование детского сада, который посещает ребёнок

МАДОУ города Нижневартовска ДС №25 "Семицветик"

47 / 2000

#### закрыть

**< Назад** 

# Кем является заявитель?

Полина, 1 год 险

### Родитель

Опекун (попечитель)

 $\overline{\phantom{a}}$ 

ЕСЛИ ФАМИЛИИ РАЗНЫЕ, ТО НЕОБХОДИМО ПРИЛОЖИТЬ ДОКУМЕНТ СВИДЕТЕЛЬСТВО О ЗАКЛЮЧЕНИИ/РАСТОРЖЕНИИ БРАКА

закрыть

**< Назад** 

# Фамилия родителя соответствует фамилии ребёнка?

• Полина, 1 год

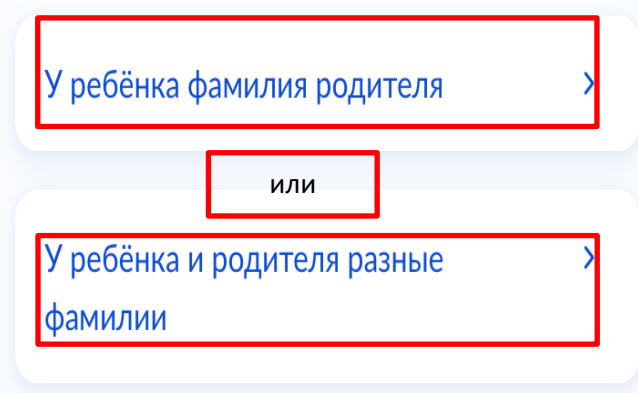

закрыть

< Назад

# Сведения о ребёнке

 $\odot$  Полина, 1 год

### **СНИЛС**

211-365-174 21

Далее

 $\overline{\phantom{a}}$ 

 $\overline{\phantom{0}}$ 

# Как хотите получать компенсацию?

#### Через банк

### Через почтовое отделение

Возможность получения компенсации через почтовое отделение следует уточнять в региональном органе (организации), оказывающем услугу

закрыть

自

### Реквизиты актовой записи о рождении ребёнка

• Полина, 1 год

Реквизиты актовой записи о рождении

Номер актовой записи о рождении ребёнка 11021 9005

Дата

09.02.2021

Место государственной регистрации

Управление записи акто...

Укажите наименование органа записи актов гражданского состояния или многофункционального центра предоставления государственных и муниципальных услуг, которыми произведена государственная регистрация

9. Реквизиты банка должны быть Сбербанк, либо Открытие, вводим свои данные:

закрыть

### укажите оанковские реквизиты для перечисления компенсации

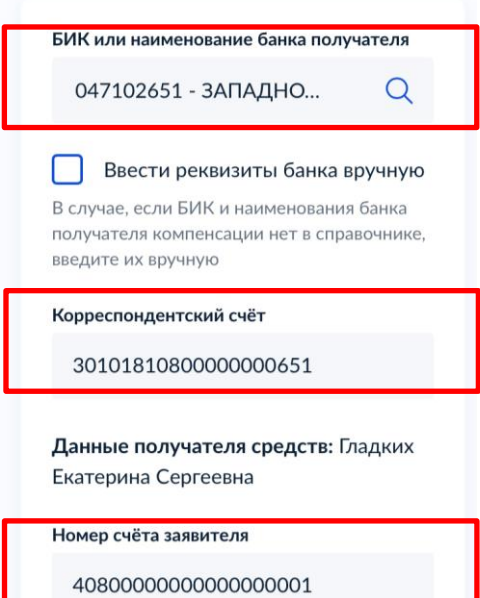

10. Далее выбираем уполномоченный орган, которому направляем заявление:

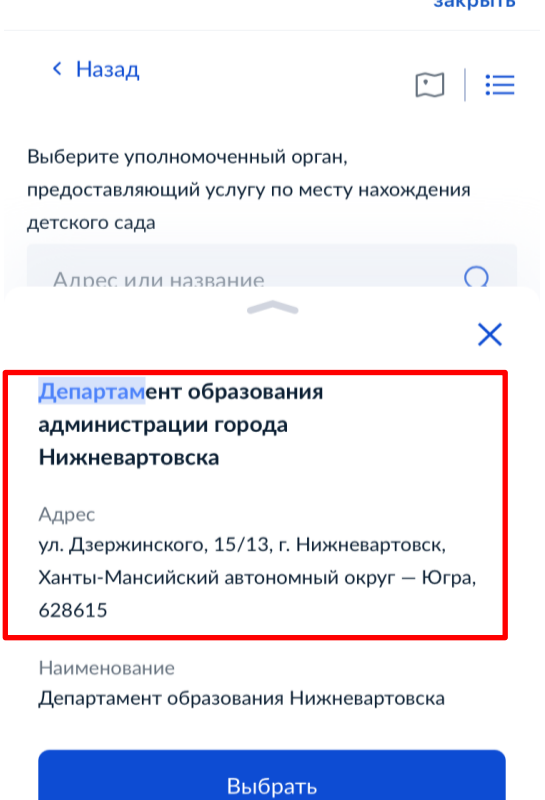

закрыть

### 11. Отправить заявление, если вам необходимо заявление на будмажном носителе, ставим галку

### закрыть

# < Назад

# Способ получения результата

Электронный результат будет предоставления услуги предоставлен в Ваш личный кабинет на ЕПГУ

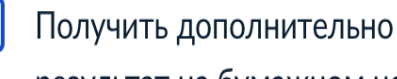

результат на бумажном носителе

Подать заявление